# **Smart Instrumentation with ZigBee Wireless Modules Inteligentní instrumentace se ZigBee moduly**

#### **WOJCIASZYK, Petr**

Ing.,  $\boxtimes$  Katedra ATŘ-352, VŠB-TU Ostrava, 17. listopadu, Ostrava – Poruba, 708 33, petr.wojciaszyk $@$ vsb.cz

*Abstrakt: příspěvek se zabývá inteligentní instrumentací v bezdrátových sítích. Důležitou částí jsou úlohy s bezdrátovou technologií. Úlohy jsou vytvořeny se ZigBee moduly Freescale 13192-EVB nebo moduly Microchip PICDEM Z. Modul 13192-EVB obsahuje komunikační rozhraní RS232 a USB (obvod FTDI) pro připojení k PC, ZigBee obvod MC13192 pro bezdrátovou komunikaci, 8-bit mikrokontrolér MC9S08GT60 s A/D převodníky, tlačítka a LED diody. Naprogramování přídavných podprogramů je realizováno na vývojové desce Axiom AXM-0308 osazené mikrokontrolérem Freescale MC9S08GB60 (HCS08) nebo na vytvořené s M9S08QG8. Modul PICDEM Z obsahuje komunikační rozhraní RS232 pro připojení k PC, přídavnou kartu se ZigBee obvodem CC2420, 8-bit mikrokontrolér PIC18LF4620 s A/D převodníky, tlačítka a LED diody.* 

*Klíčová slova: smart, senzor, bezdrátový, ZigBee* 

### **1 Moduly**

Demonstrační úlohy jsou tvořeny ZigBee moduly Freescale 13192-EVB nebo Microchip moduly PICDEM Z.

Modul 13192-EVB (obr. 1) obsahuje RS232 a USB (obvod FTDI) rozhraní pro připojení k PC, ZigBee obvod pro bezdrátovou komunikaci MC13192, 8-bit mikrokontrolér MC9S08GT60 s A/D převodníky, tlačítka a LED.

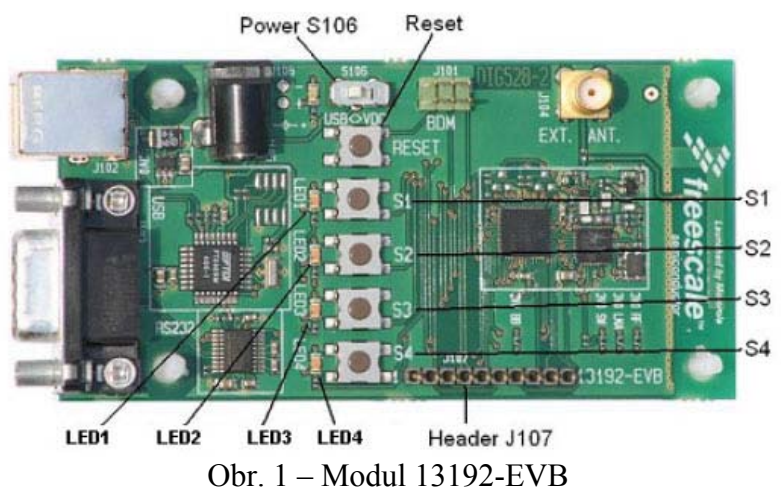

K programování aplikací pro mikrokontroléry HCS08 lze využít vývojovou desku Axiom AXM-0308 (obr. 2), která má různá komunikační rozhraní, tlačítka, LED nebo LCD displej.

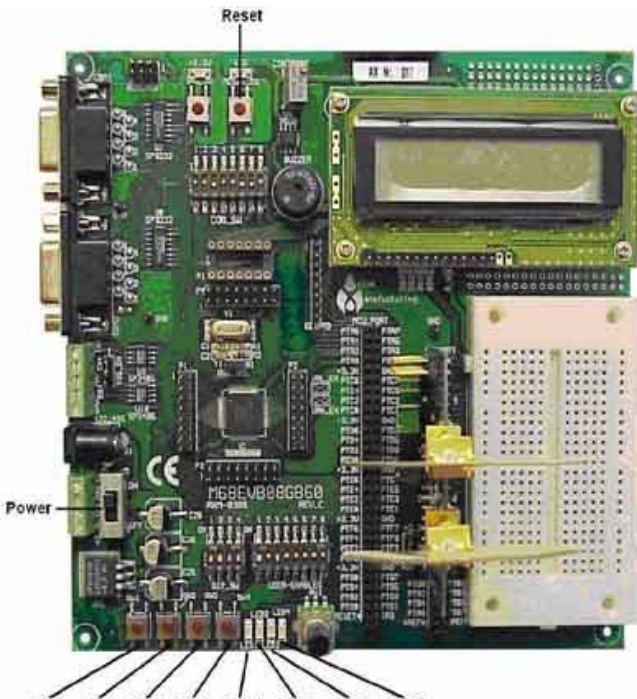

SW2 SW3 SW4 LED1 LED2 LED3 LED4  $SWI$ Obr. 2 – Vývojová deska Axiom AXM-0308

Modul PICDEM Z (obr. 3) obsahuje RS232 rozhraní pro připojení k PC, přídavnou kartu se ZigBee obvodem pro bezdrátovou komunikaci CC2420, 8-bit mikrokontrolér PIC18LF4620 s A/D převodníky a teploměr TC77.

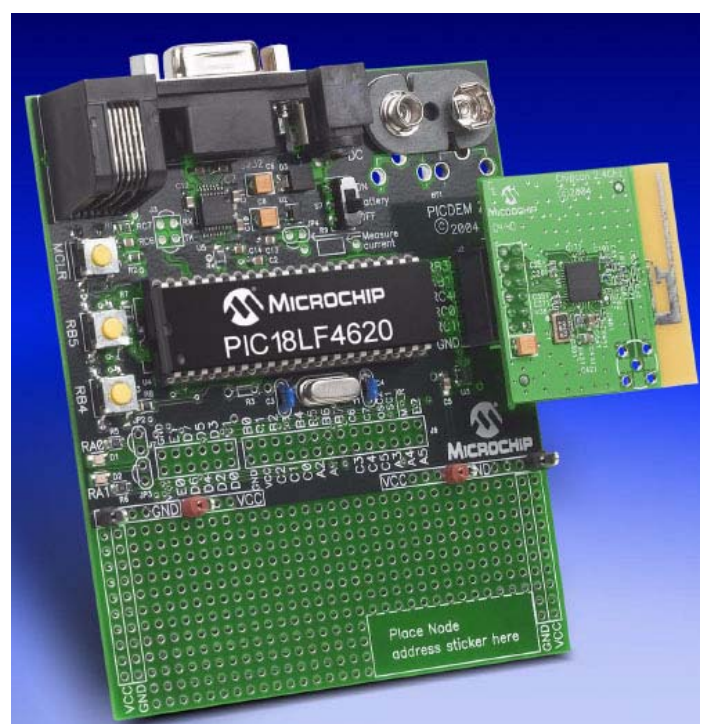

Obr. 3 – Modul PICDEM Z

### **2 Programování**

Předprogramované úlohy pro 13192-EVB moduly lze naprogramovat přes aplikaci Test Tool spolu se základními konfiguračními daty (obr. 4), ale pouze, pokud má MCU nahraný zaváděcí program (bootloader).

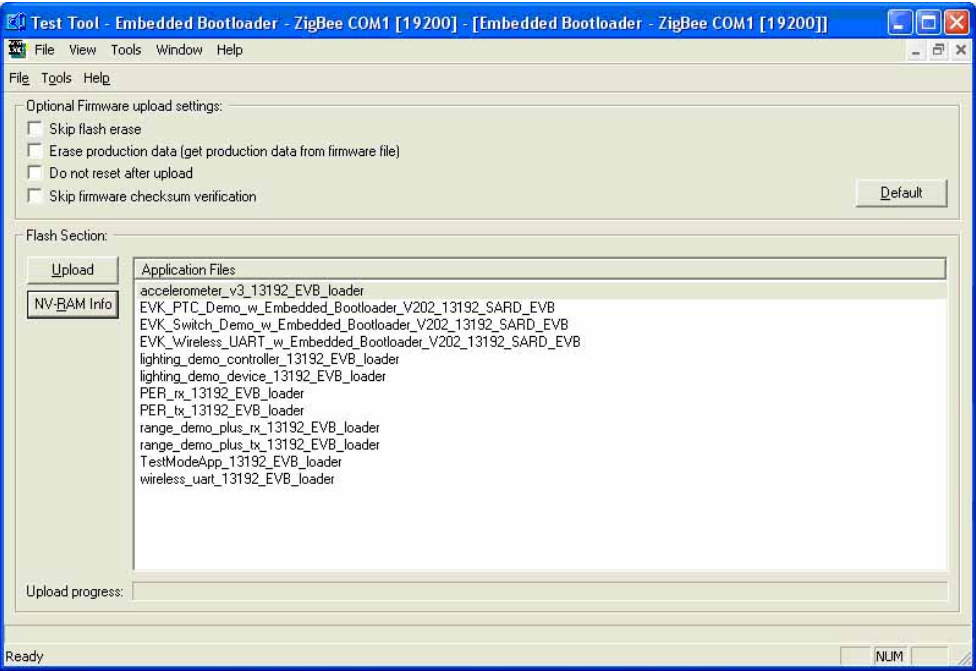

Obr. 4 – Programování mikrokontroléru se zavaděčem

HCS08 mikrokontroléry se mohou programovat ve vývojovém prostředí CodeWarrior (obr. 5), které má i debugger (obr. 6) a program lze nahrát do MCU přes BDM programátor.

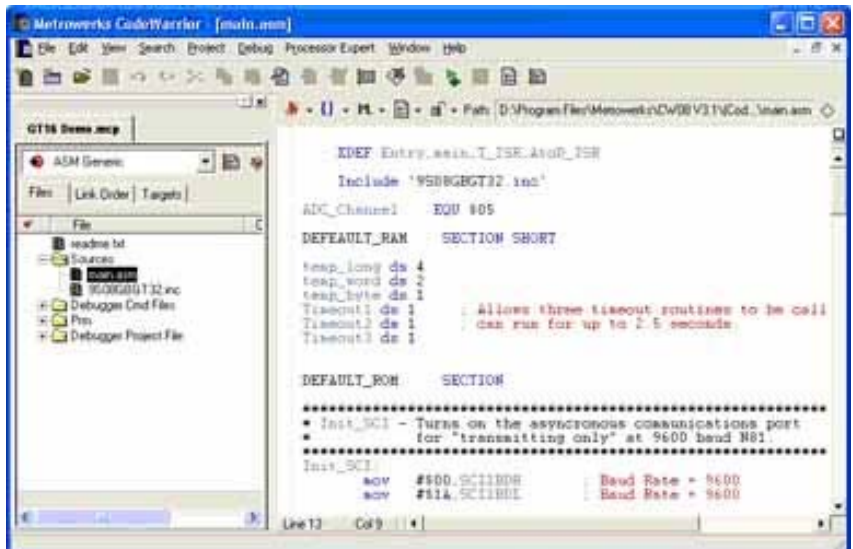

Obr. 5 – Vývojové prostředí CodeWarrior

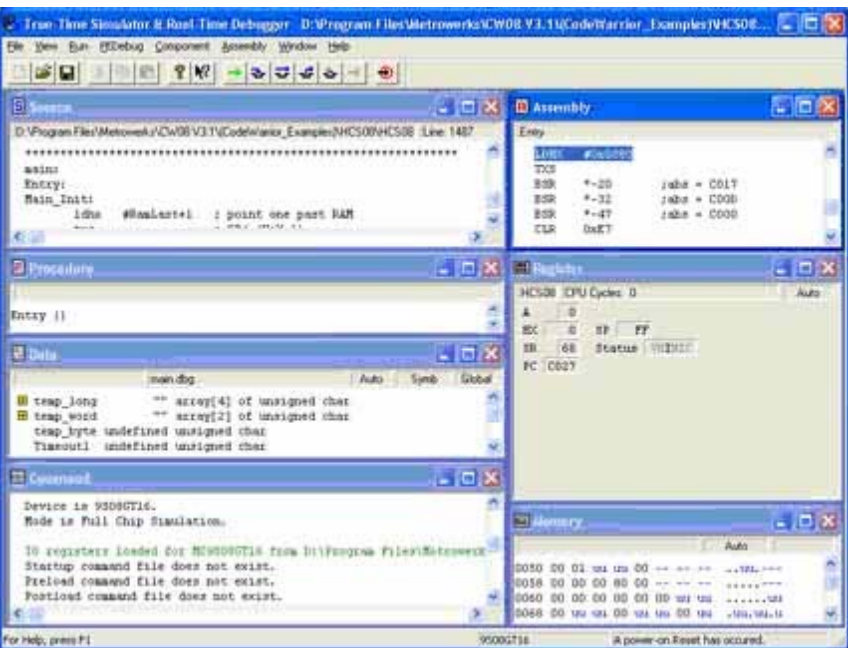

Obr. 6 – Ladící program HIWAVE (debugger)

PIC mikrokontroléry se mohou programovat ve vývojovém prostředí MPLAB (obr. 7) a program lze nahrát do MCU přes program ASIX UP a programátor PRESTO.

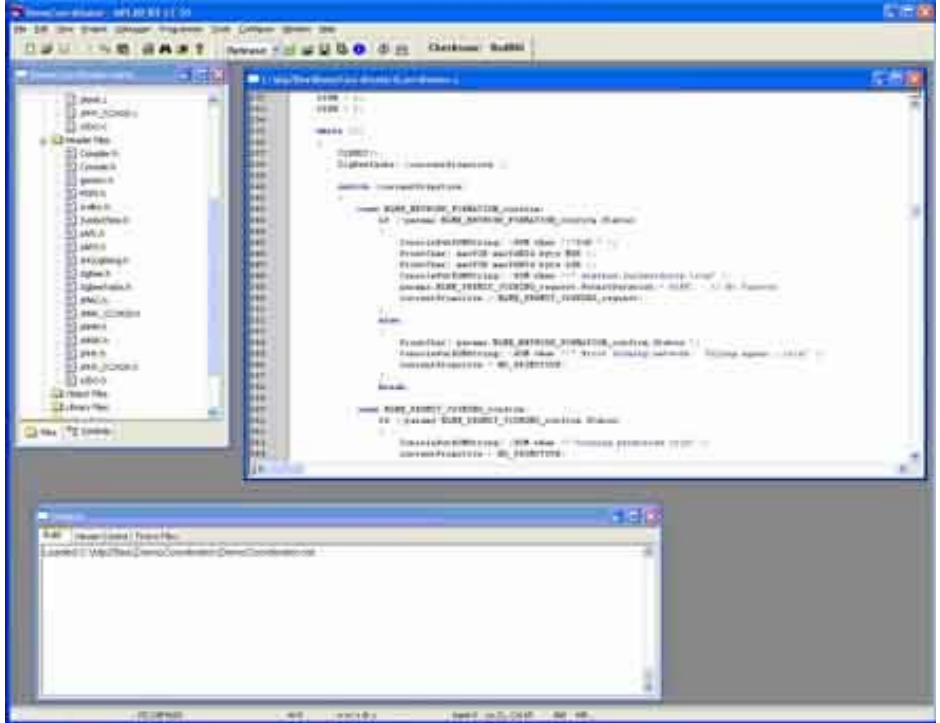

Obr. 7 – Vývojové prostředí MPLAB

K nastavení parametrů bezdrátových sítí a jiných komunikačních rozhraní lze využít konfigurační nástroje, které vytvoří potřebné soubory s požadovanými parametry. Pro moduly Freescale je to např. program BeeKit (obr. 8) a pro Microchip je to ZENA Software (obr. 9).

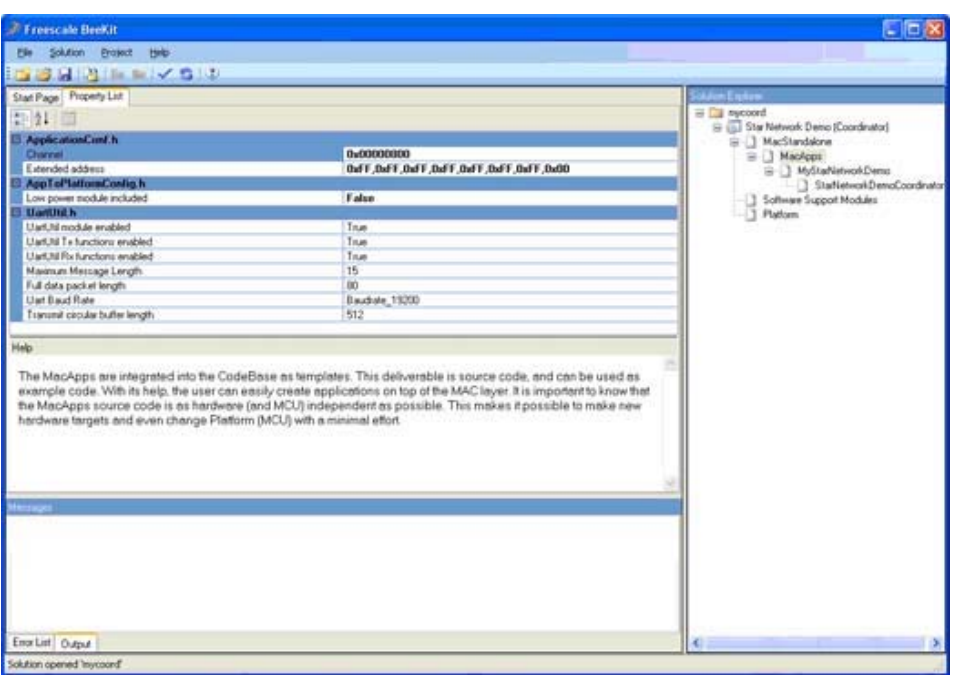

Obr. 8 – Konfigurační programy BeeKit pro ZigBee moduly

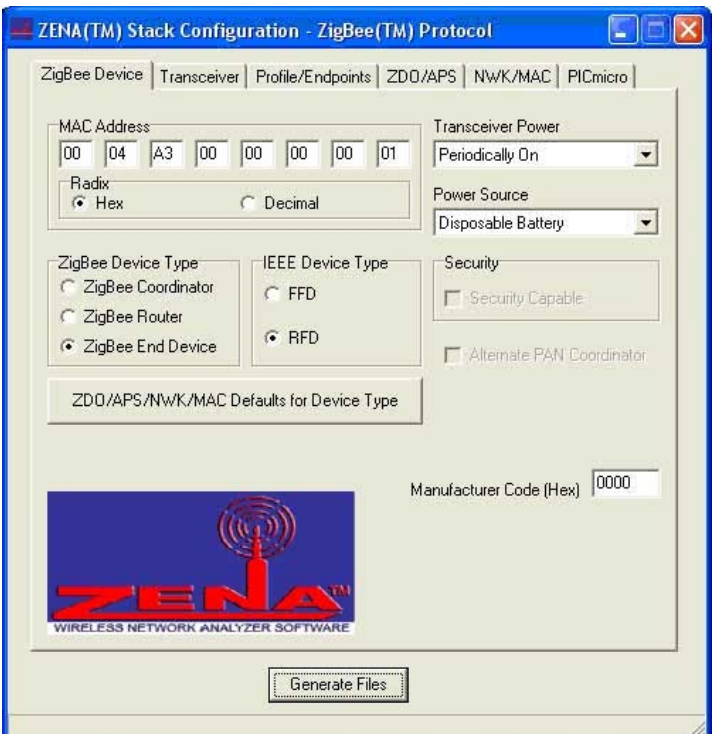

Obr. 9 – Konfigurační program ZENA pro ZigBee moduly

## **3 Vytvořené 1-Wire rozhraní**

Pro použité mikrokontroléry bylo naprogramováno komunikační rozhraní pro síť 1-Wire. Tohoto rozhraní lze použít pro komunikaci s různými prvky (např. digitální teploměr, hodiny, A/D převodník nebo vstupy/výstupy). Z prvků 1-Wire byl použit digitální teploměr DS18B20 a digitální vstupy/výstupy (8 vývodů) DS2408 - ty byly použity na sériové řízení LCD displeje MC1602E-SYL.

Schéma vytvořené vývojové desky s HCS08 mikrokontrolérem M9S08QG8 a její osazení jsou na obr. 10 a 11.

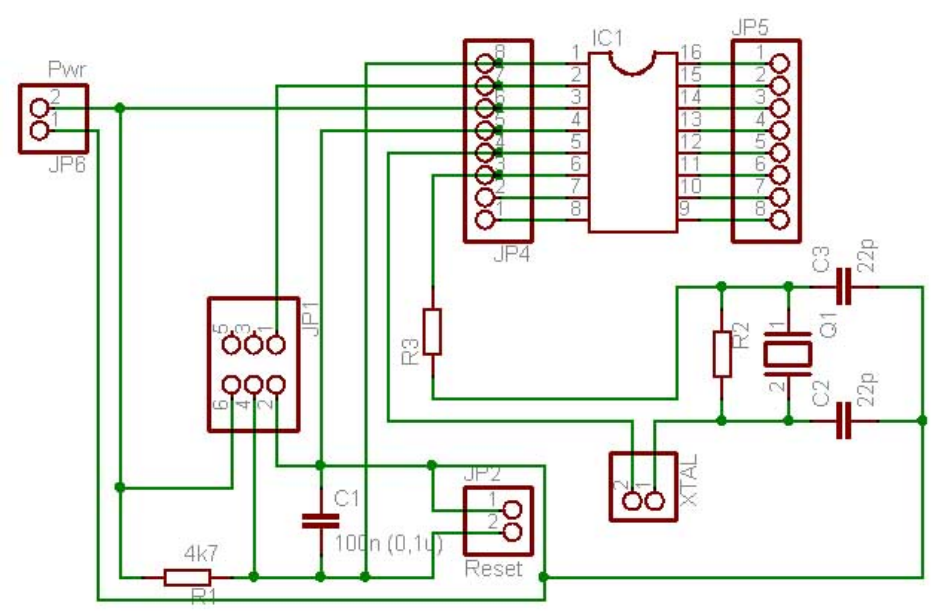

Obr. 10 – Schéma vývojové desky s M9S08QG8

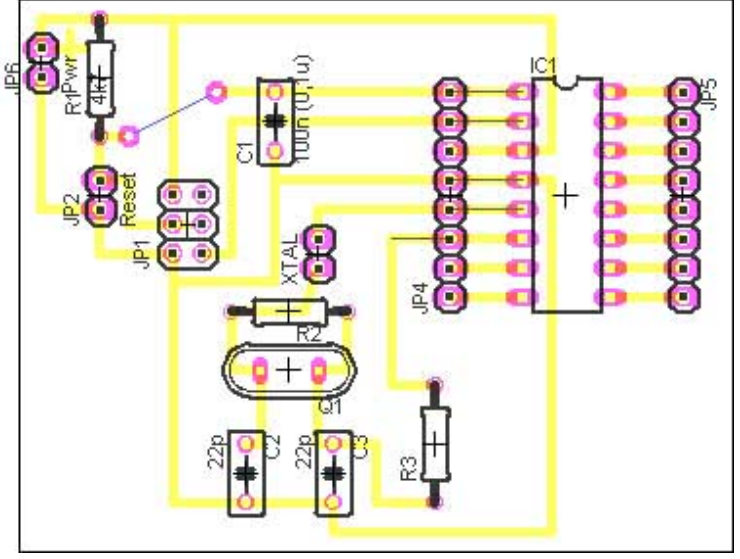

Obr. 11 – Deska plošných spojů s M9S08QG8

K vývojové desce pak byla vytvořena a připojena deska s obvodem DS2408 pro LCD displej (obr. 12). Aplikace zobrazuje teplotu získanou z digitálního teploměru přes sériové rozhraní 1-Wire na displeji MC1602E-SYL.

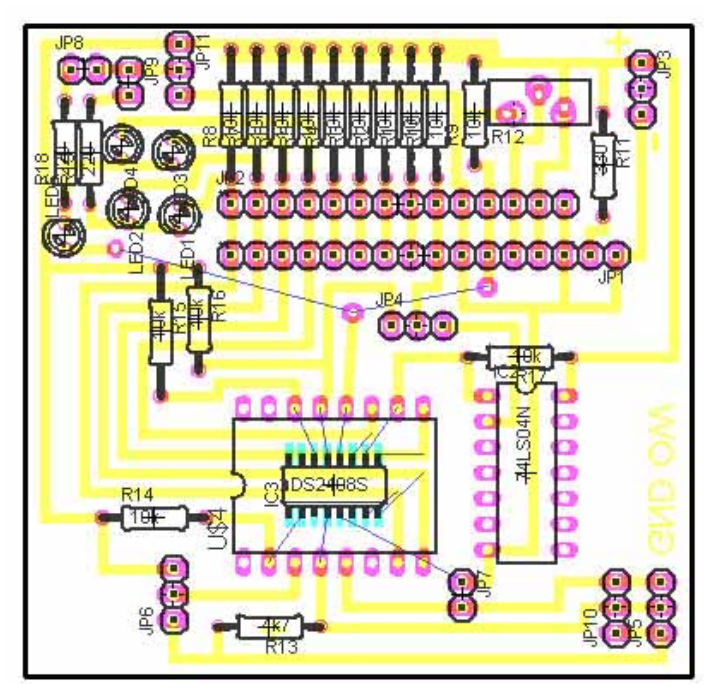

Obr. 12 – Deska plošných spojů pro LCD displej

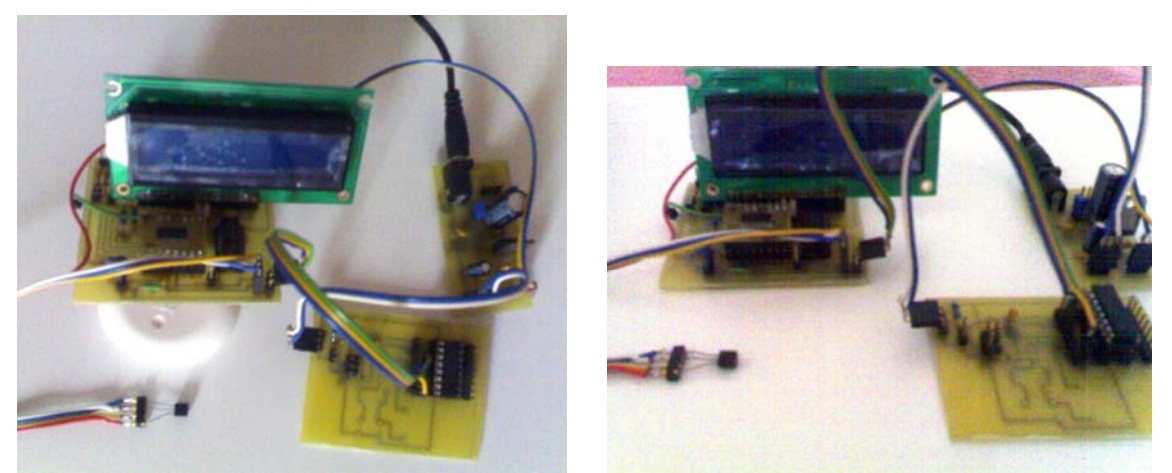

Obr. 13 – Vývojové desky s M9S08QG8 a MC1602E-SYL

### **4 Závěr**

V příspěvku jsou popsány moduly pro ZigBee komunikaci a způsob vytváření aplikací pro ně. Jako doplněk k modulům pak bylo vytvořeno komunikační rozhraní pro síť 1-Wire, které je využito k měření teploty digitálním teploměrem a zobrazování na LCD displeji. Pro účely vývoje byly vytvořeny další pomocné moduly.

Výzkumná práce byla prováděna s finanční podporou grantu č. G1/3086/2006 od FRVŠ MŠMT CZ.

### **5 Použitá literatura**

- Freescale Semiconductor. *13193EVK Evaluation Kit (13193EVK) User's Guide* [online]. Chander, 2005. Available from www: http://www.freescale.com/files/rf\_if/doc/ user\_guide/802154EVKUG.pdf.
- Microchip. *PICDEM™ Z Demonstration Kit User's Guide* [online]. Chander, 2005. Available from www: http://ww1.microchip.com/downloads/en/DeviceDoc/51524a.pdf.